## **Hvernig á að útbúa Turnitin hópaverkefni í Canvas**

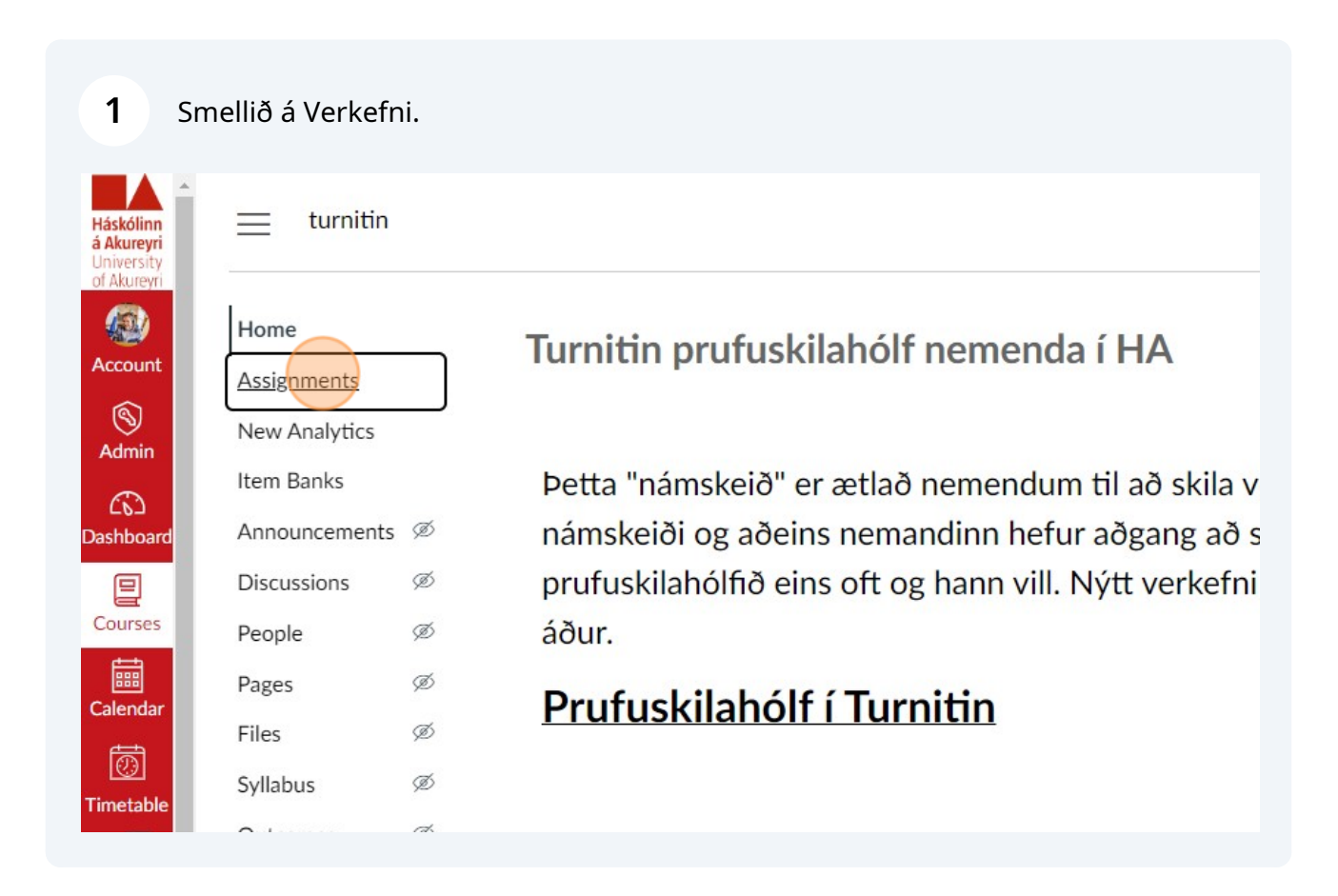

Smellið á "+ Verkefni" uppi í hægra horninu.

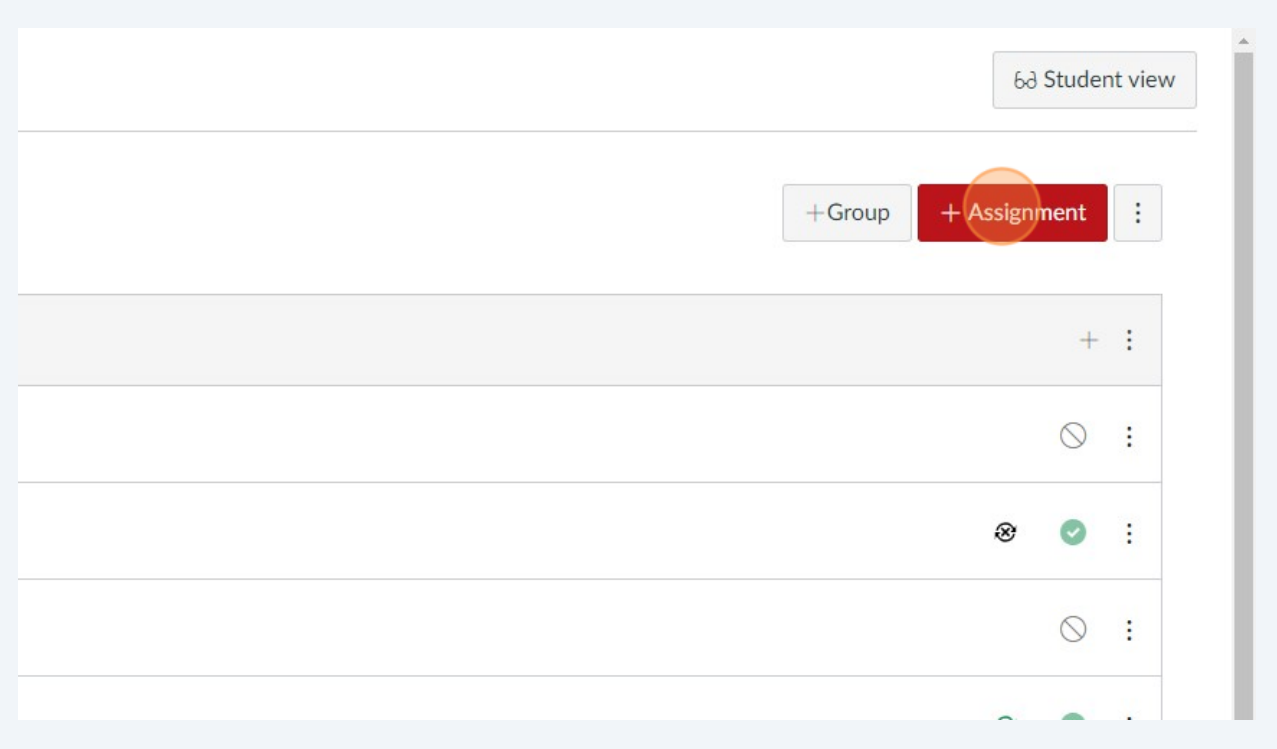

Fyllið út nauðsynlegar upplýsingar um verkefnið.

Smellið á felligluggan undir "Tegund skila" og veljið "Á netinu".

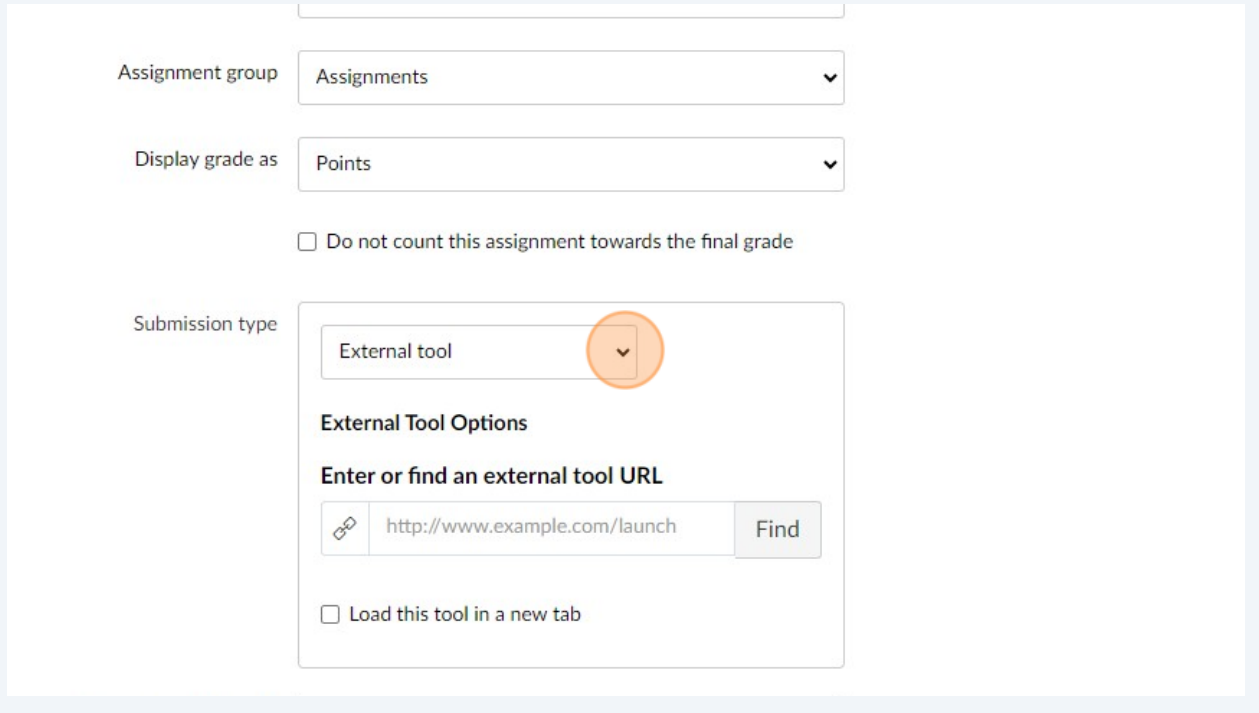

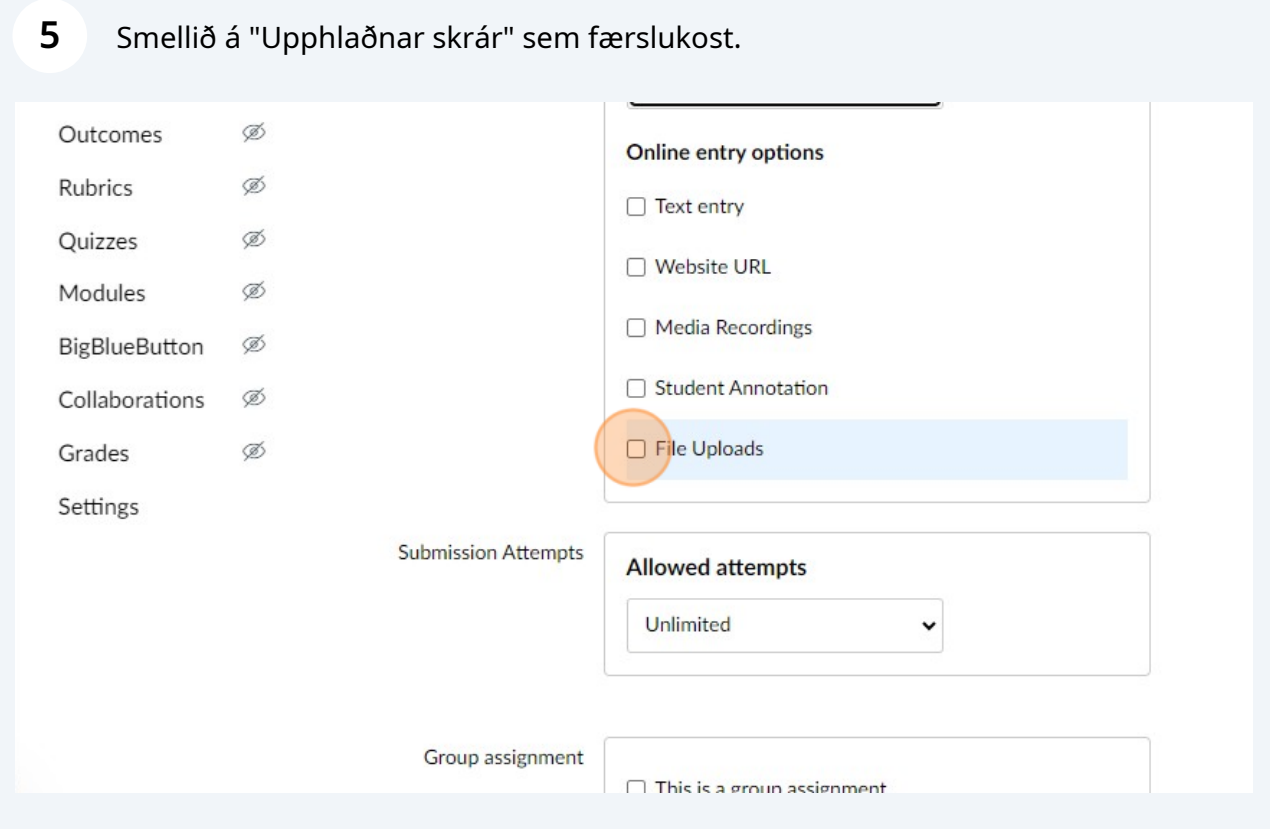

Undir liðnum "Ritskimun" getið þið nú valið "Turnitin-Hópaverkefni". Stillingirnar sem fylgja ættu að vera réttar nema um Prufuskil er að ræða. Þá er valið að verkefnin festist ekki í gagnagrunninum.

Síðan þarf að haka við að um "Hópaverkefni" sé að ræða og fylgja stillingum þar eins og þið eruð vön.

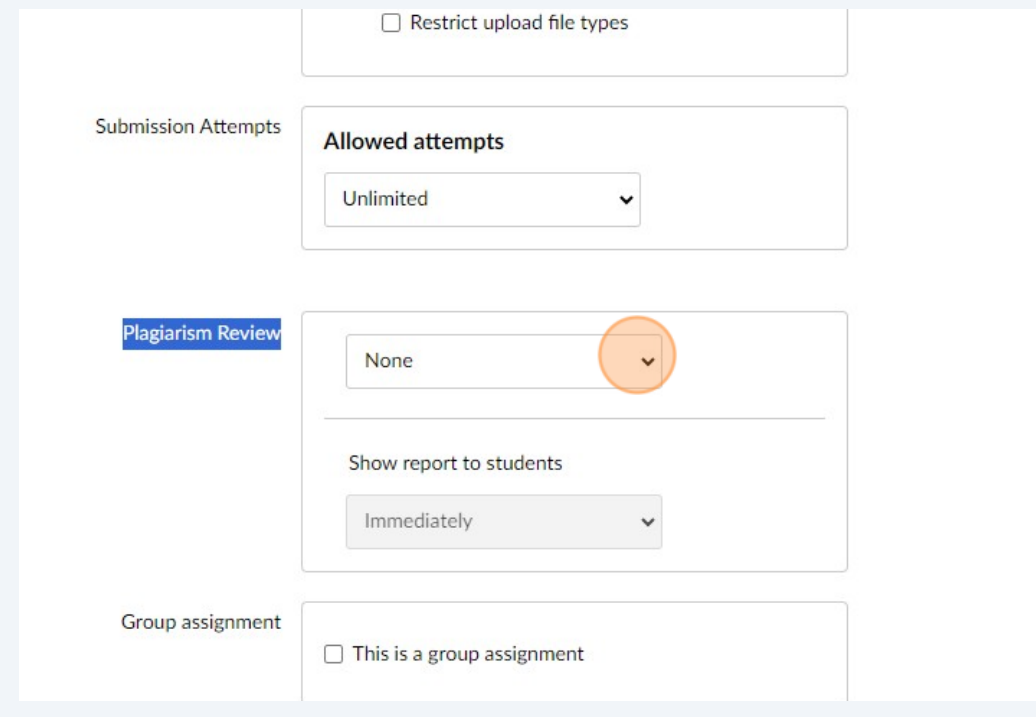

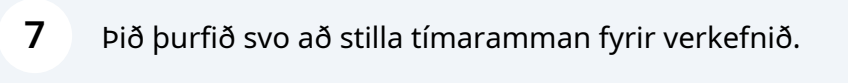

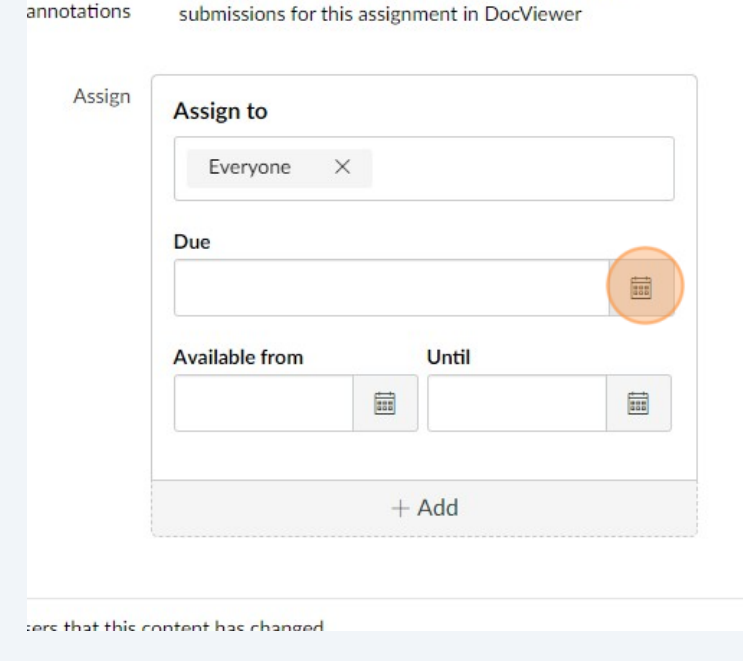

 $\mathsf{is}\$  instructor  $\Box$  Anonymise all annotations made by instructors on

**6**

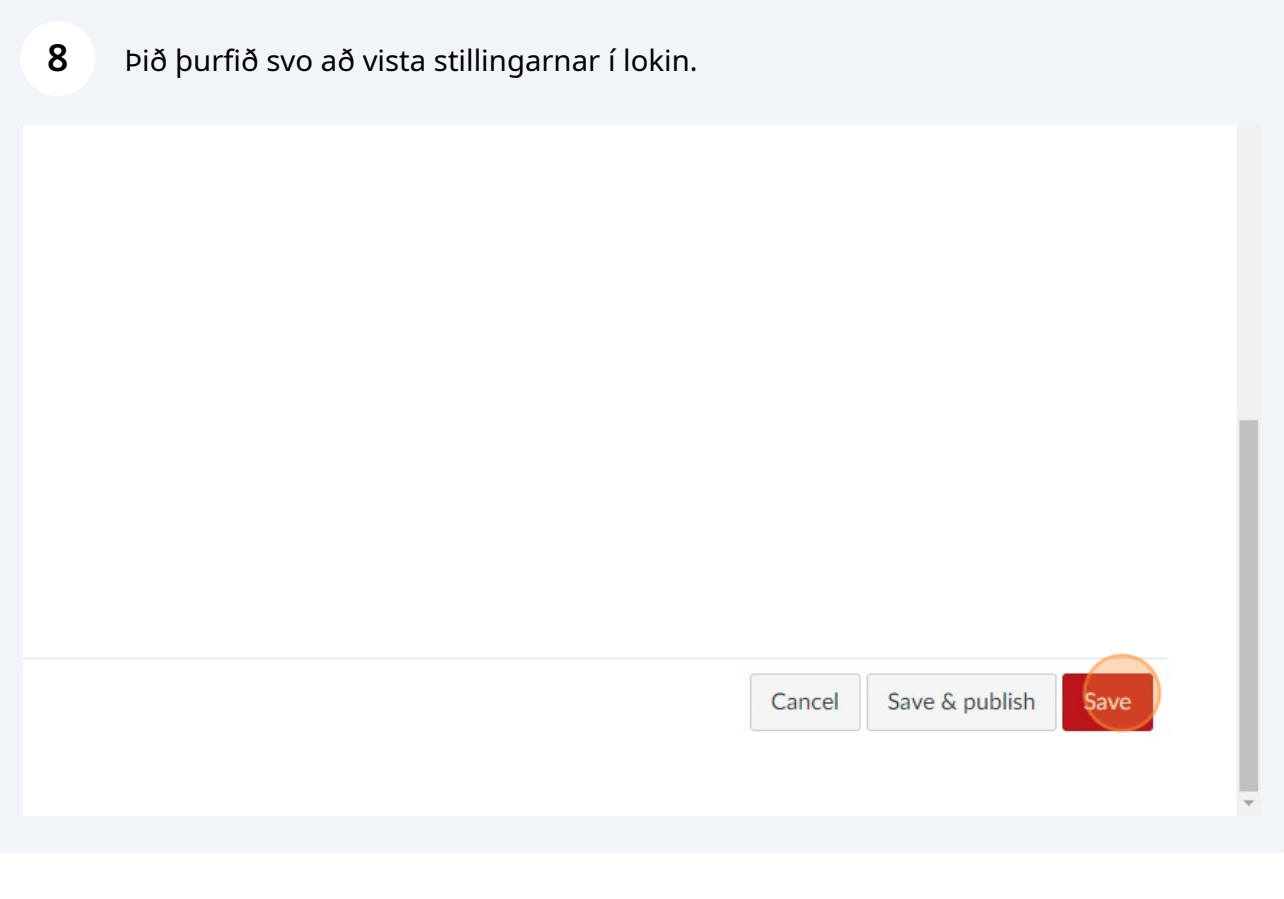

Þið notið svo Speed Grader í Canvas til að fara yfir verkefnin en Turnitin skýrslan verður sýnileg þar undir verkum nemenda.

**9**